「福岡市都市計画閲覧システム」で予定地が市街化調整区域でないか確認する方法

## 【システム掲載場所】

福岡市 HOME >市政情報・市民参加 >交通・道路・都市整備 > 都市整備 > 都市計画・都市交通 > 閲覧システムの利用について

※Google 等検索エンジンで「福岡市都市計画閲覧システム」と検索しても OK

下記の利用条件が表示されるので確認し「同意する」をクリックする。

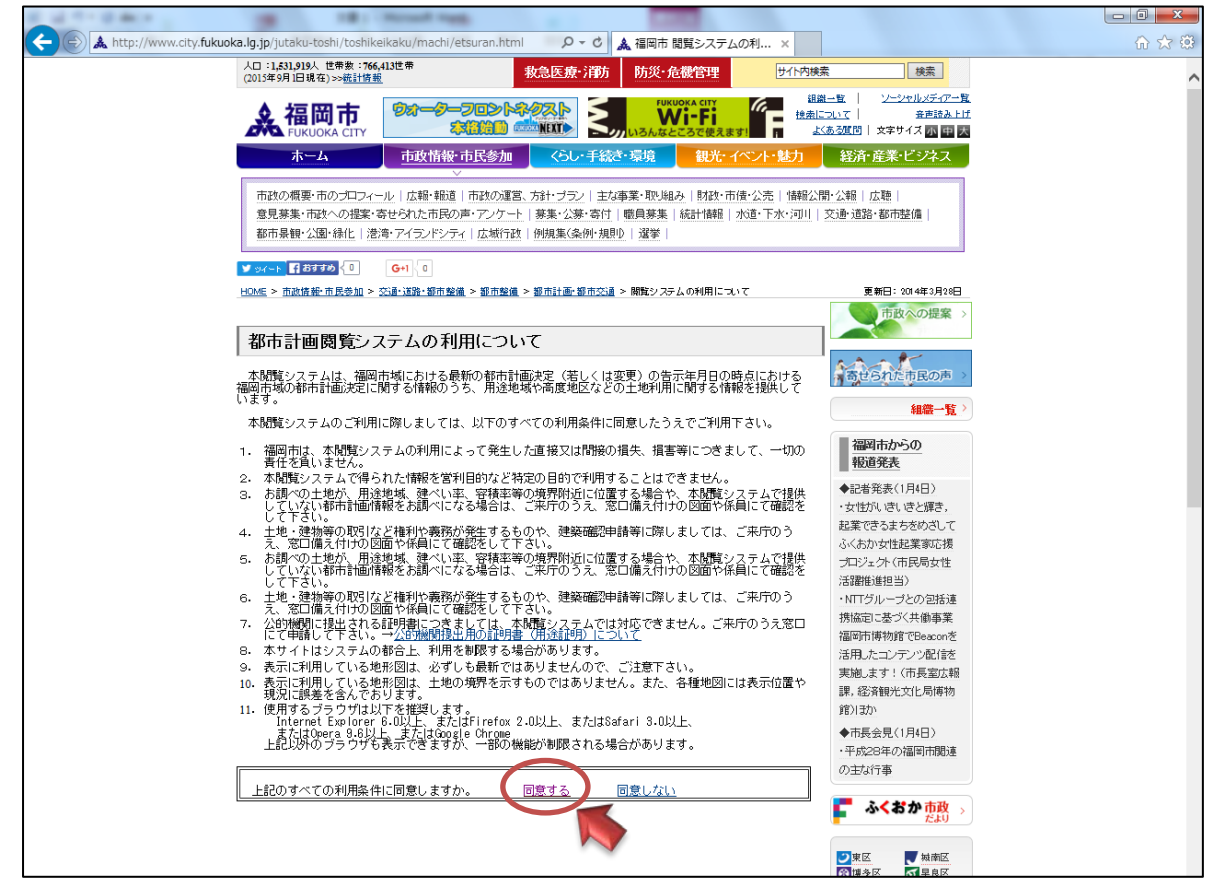

事業所開設予定地を検索します。 区町名等入力し,地図表示をクリックします。ここでは東区三苫 1 丁目に開設予定とします。

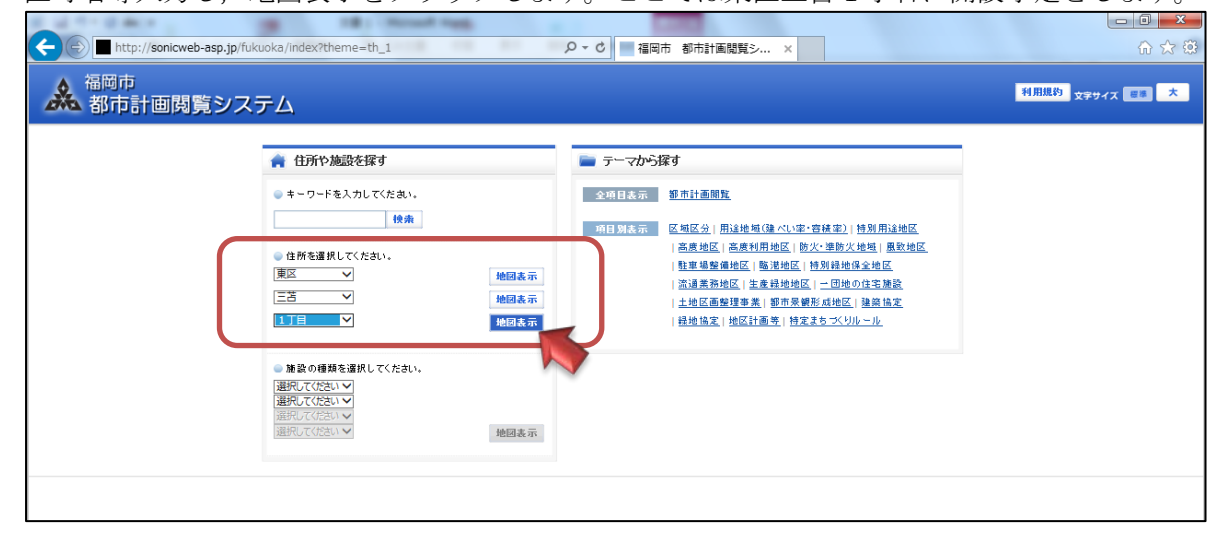

三苫1丁目付近の地図が表示されます。

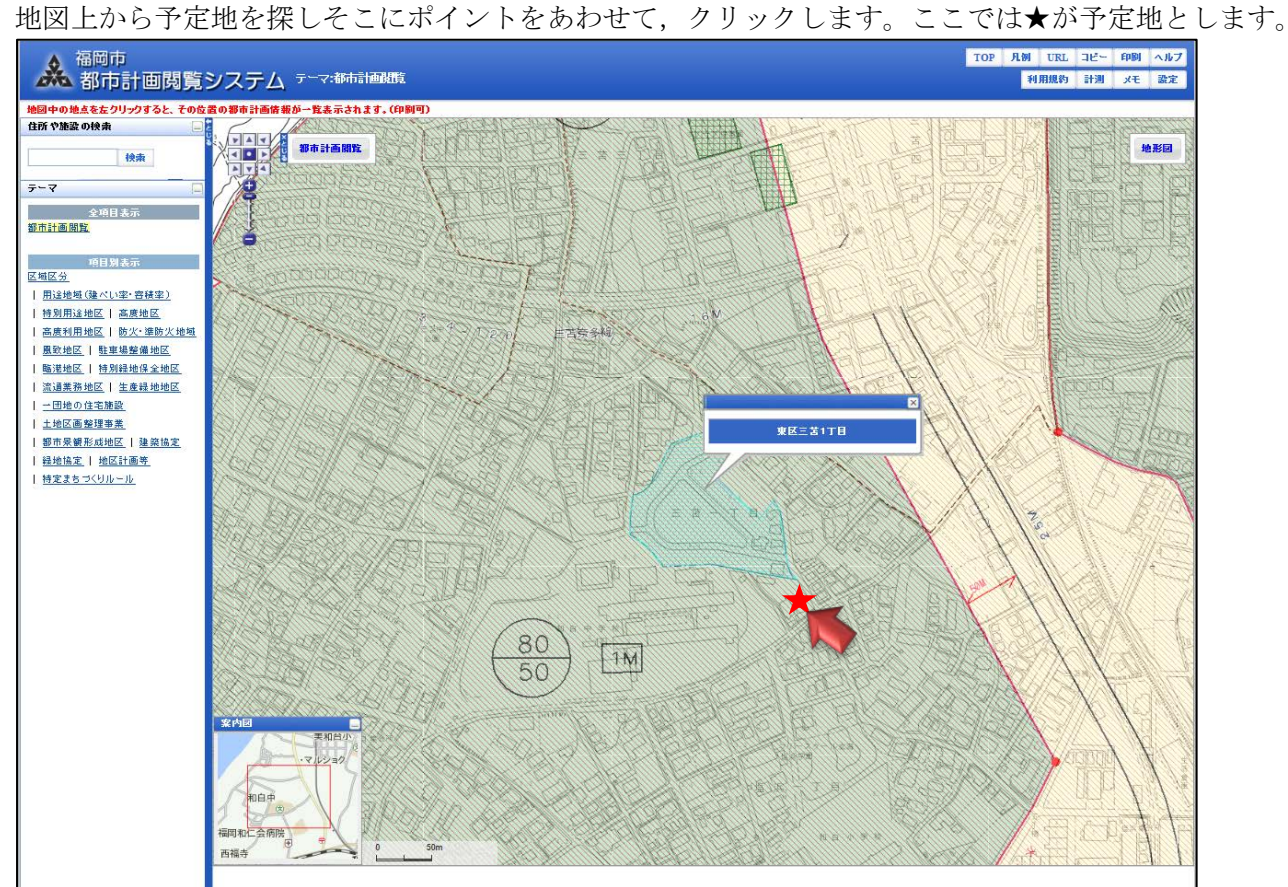

予定地の情報が表示されます。ここでは区域区分は「市街化区域」となっています。

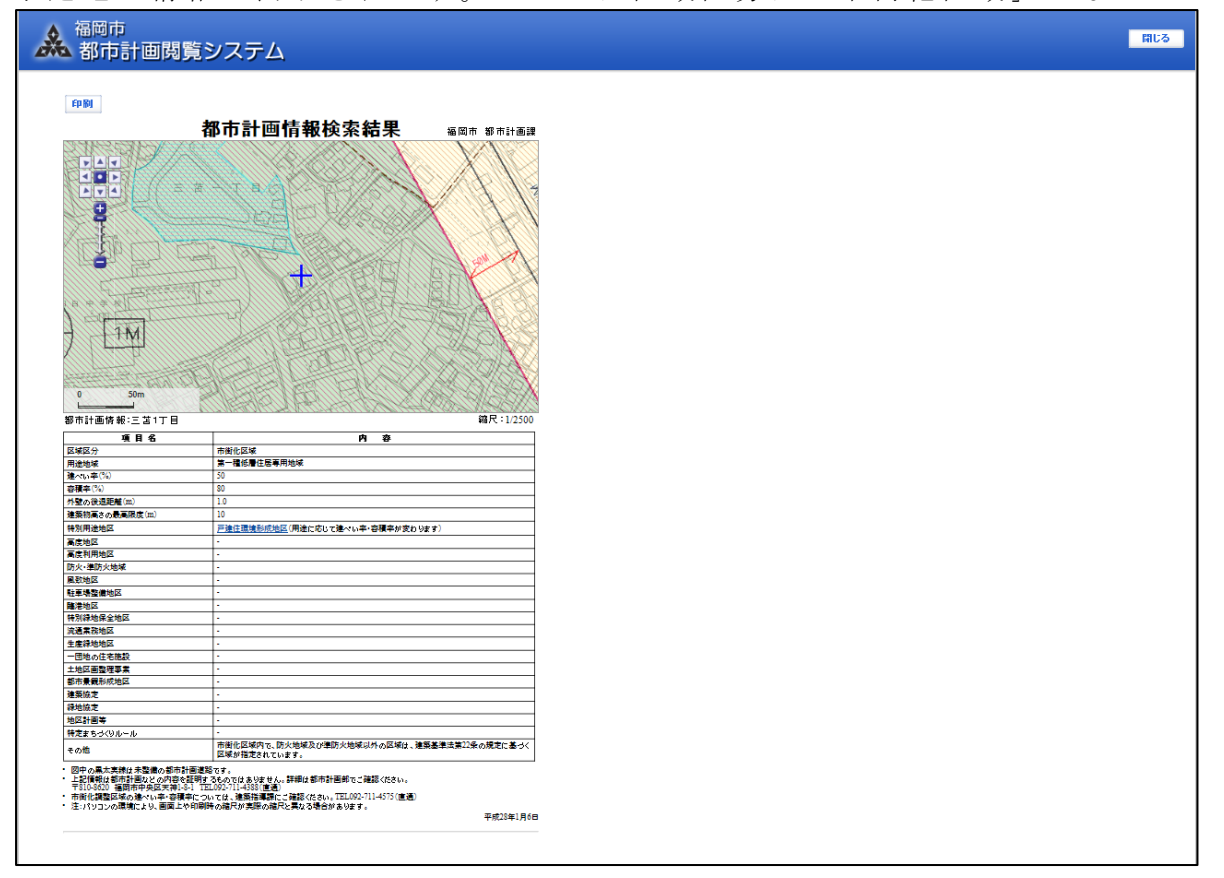

## 【市街化調整区域の場合】

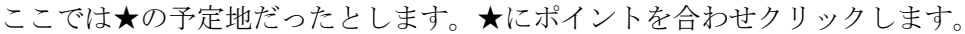

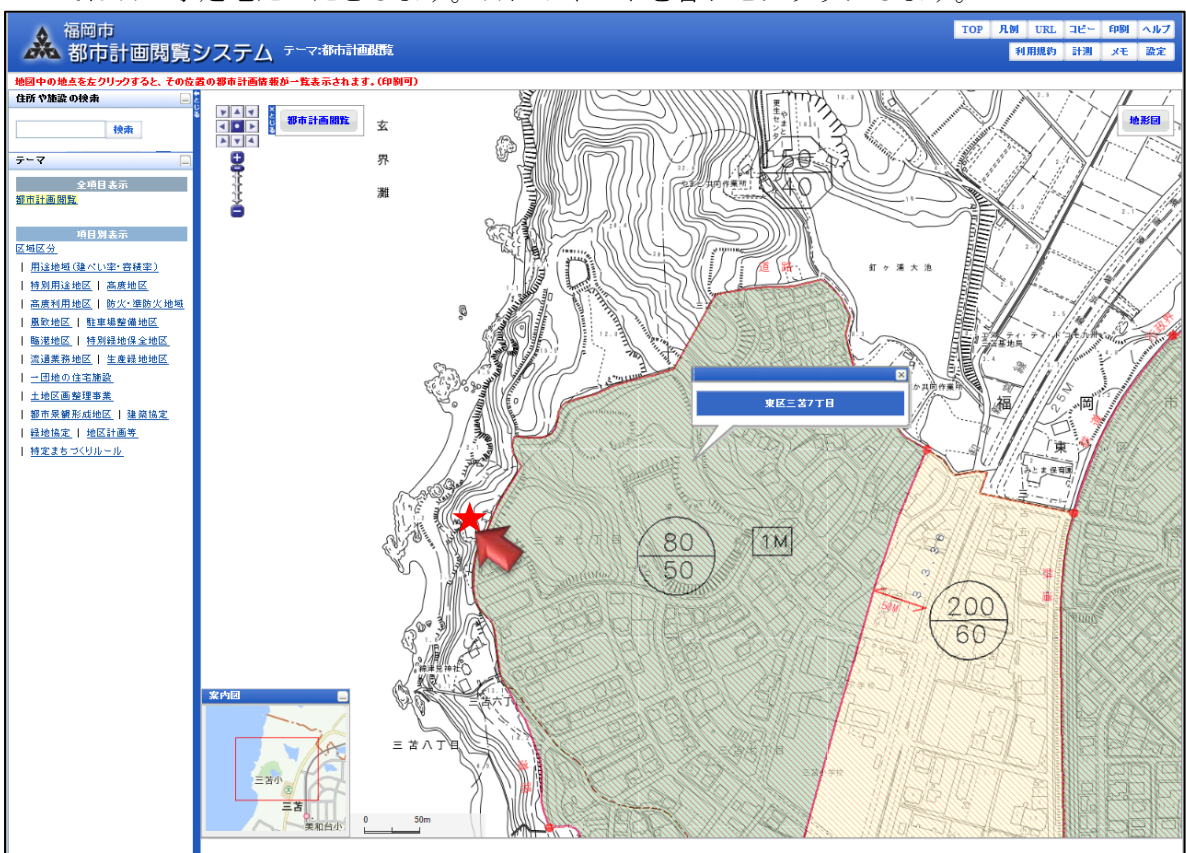

区域区分は「市街化調整区域」となっています。ここでは新規開設が認められず事業所指定できません。

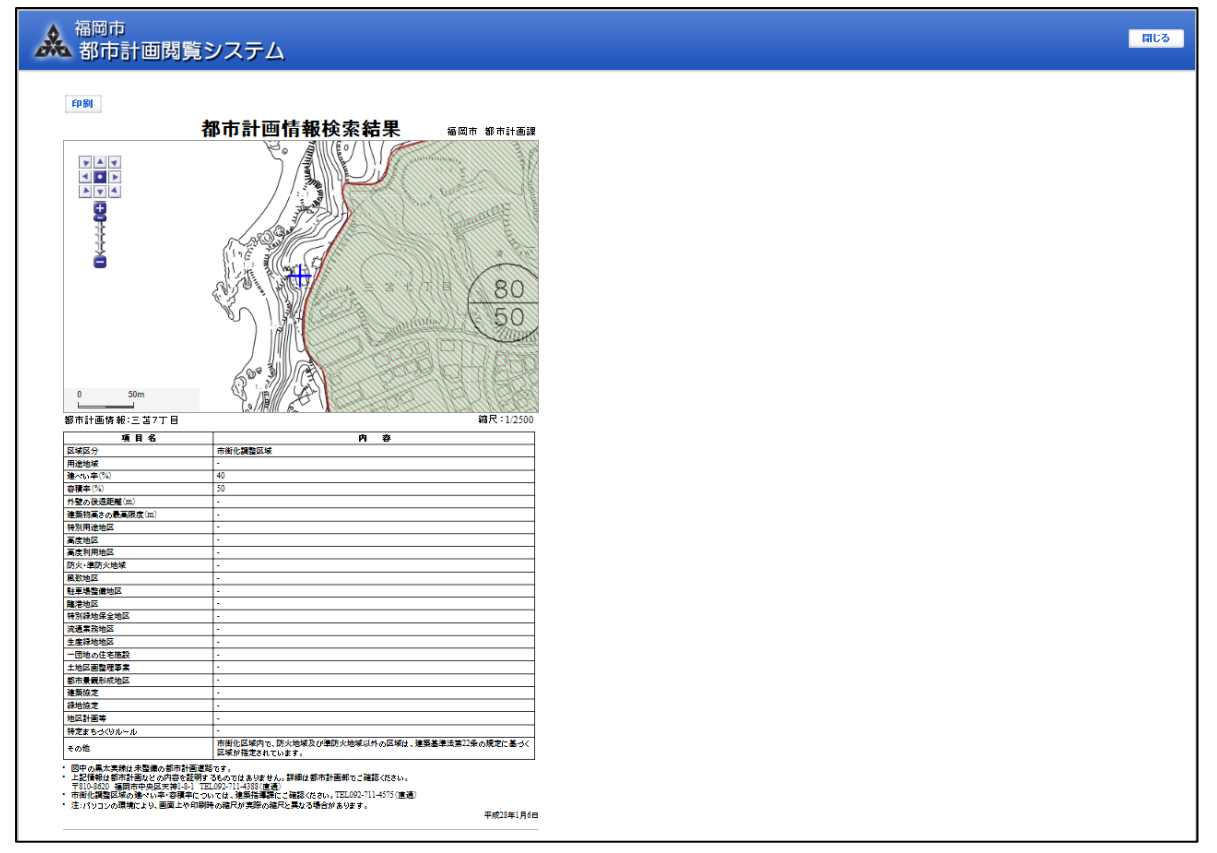